# **Haivision**

## CoolSign

HVS-ID-QSG-CS-CP-510, Issue 02

### QUICK START GUIDE CoolSign Player

The CoolSign Player (CP) incorporates most of the core features that have made CoolSign the platform of choice for some of the world's premier signage deployments. The player supports a wide range of media formats, and drives broadcast quality output at up to 1080p HD resolution.

For detailed information, please refer to the associated CoolSign product documentation, available through our Download Center at [http://www.haivision.com/download-center/.](http://www.haivision.com/download-center)

#### **Prerequisites**

An existing CoolSign network is required to operate the CoolSign Player.

#### What's in the box?

The CoolSign Player consists of the following:

- 1x CoolSign Player
- 1x power cord

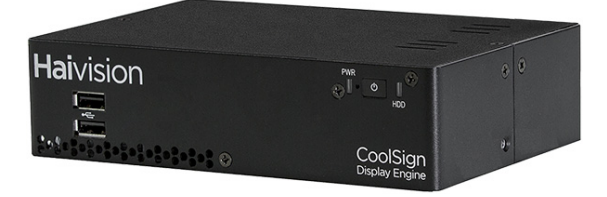

#### Setting up the CoolSign Player

#### Hardware Installation:

- 1. Unpack the box and position the hardware.
- 2. Connect the CoolSign Player (CP) to a display/monitor using an HDMI cable (*not included*).
- 3. Connect the CP to your network using an Ethernet cable (*not included*).

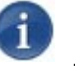

#### **NOTE**

The CP, by default, requests an IP address from a DHCP server on your network. If you don't have a DHCP server on your network, you will need to assign a static IP address to the player.

- 4. Plug a keyboard and mouse into the CP.
- 5. Plug the power cord into the CP.
- 6. Push the power button on the front of the CP (the LED will turn blue).

#### Software Installation:

After the CoolSign Player has fully booted, the screen will be black with no icons on it. Run the CoolSign Configurator to connect the player to the network:

- 1. Press the Windows key on the keyboard to display the desktop.
- 2. From the **B** Start menu, launch the CoolSign Configurator.
- 3. Connect the CoolSign Player to a CoolSign network. The player is tuned to the default channel. Refer the *CoolSign Network Manager Installation Manual* for details.

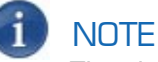

The player is automatically tuned to the default channel, unless otherwise specified.

#### **Documentation**

A number of documents are available from the Havision Download Center ([http://www.haivision.com/down](http://www.haivision.com/down-load-center/)[load-center/](http://www.haivision.com/down-load-center/)) to help you learn more about the capabilities of the CoolSign Player.

Or you may use the phone numbers or email addresses listed below:

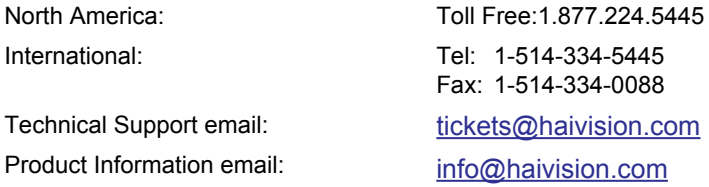

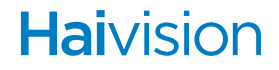